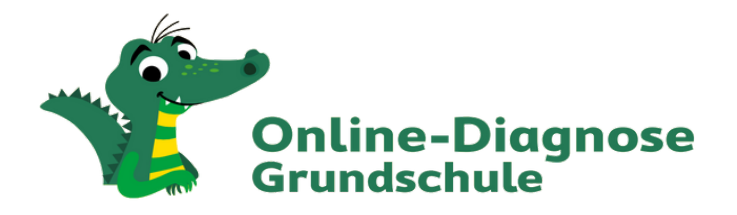

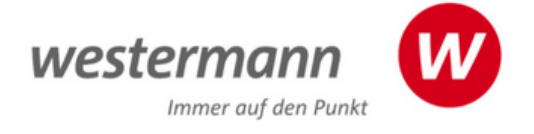

## www.grundschuldiagnose.de

Die Online-Diagnose Grundschule ist ein diagnostisches Messinstrument, das die Leistungen der Schülerinnen und Schüler hinsichtlich inhaltlichen Erfolgs und Arbeitsgeschwindigkeit bewertet und daraufhin passende Fördermaterialien anbietet.

Das Verfahren enthält vollständige Inhalte zum sofortigen Testen, Üben und Fördern für Deutsch und Mathematik in den Jahrgangsstufen 2 bis 4.

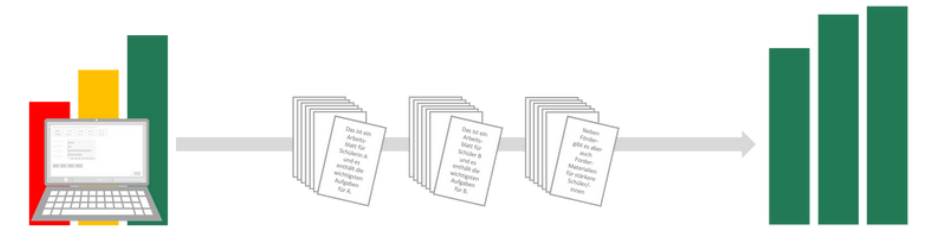

Die Inhalte wurden von Fachexperten (Lehrkräfte, Fachredaktion) erstellt und mittels Tests geprüft. Das Programm bietet voreingestellte Tests und die Möglichkeit, eigene Tests zusammenzustellen. Zu den voreingestellten Tests gehören Eingangstests zur Prüfung der wichtigsten Kompetenzen aus den jeweils vorangegangenen Jahrgängen. Weitere Tests decken die einzelnen Kompetenzbereiche des jeweiligen Faches ab.

Die Tests sind zeitlich so bemessen, dass sie problemlos innerhalb einer Schulstunde eingesetzt werden können. Für Schülerinnen und Schüler mit stärkerem Förderbedarf oder Leseschwächen stehen die Aufgaben auch als Audio zur Verfügung, so dass die Ergebnisse dadurch nicht verzerrt werden.

Aus den Ergebnissen (Erfolg und Arbeitsgeschwindigkeit pro Teilkompetenz) wird die Förderbedürftigkeit errechnet und daraus ein individueller Förderplan für alle Schülerinnen und Schüler zusammengestellt. Für jedes Kind steht im Anschluss an die Diagnose ein Förderpaket aus Arbeitsblättern zur Verfügung. Dieses dient der individuellen Förderung und kann flexibel eingesetzt werden.

Die Online-Diagnose Grundschule ist seit 2010 auf dem Markt und wurde 2020 technisch und inhaltlich überarbeitet. Die Online-Diagnose Grundschule ist sofort ohne weiteren Arbeitsaufwand durch die Lehrkräfte im Unterricht einsetzbar. Das erhöht die Akzeptanz bei den Lehrkräften. So ist sichergestellt, dass die Diagnose durchgeführt wird und die Schülerinnen und Schüler auf diesem Weg individuell gefördert werden.

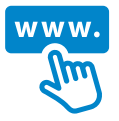

[www.grundschulediagnose.de](https://grundschuldiagnose.westermann.de/) (Startseite) [www.webinare.schule](https://www.westermann.de/suche?fbereich%5B0%5D=Grundschule&fmarke%5B1%5D=Online-Diagnose&fschulform%5B1%5D=Grundschule&fveranstaltungsart%5B0%5D=Webinare&h=schulform.marke.bereich.veranstaltungsart&o=relevanz&q=online-diagnose+grundschule) (kostenlose Online-Fortbildungen) [www.westermann.de/training](https://www.westermann.de/landing/training) (Selbstlernkurs)

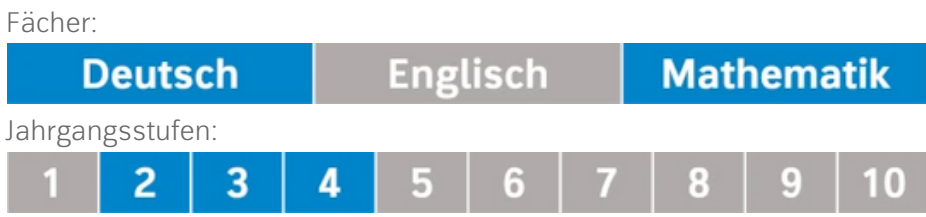

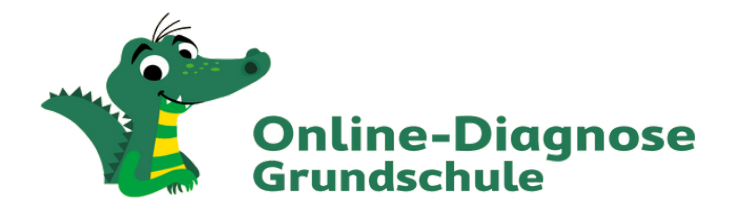

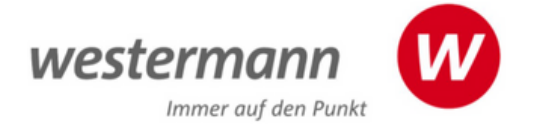

## **Wie wird Online-Diagnose Grundschule für das Berliner Schulportal freigeschaltet?**

Um das Angebot "Online-Diagnose Grundschule" von Westermann über das Berliner Schulportal nutzen zu können, müssen die einzelnen Benutzerkonten zentral von Ihrer Schulverwaltung für den Dienst freigeschaltet werden. Dies kann für Lehrkräfte als auch für Schülerinnen und Schüler erfolgen. Wenn die Freigabe vorliegt, ist die Kachel "Online-Diagnose Grundschule" unter den Bildungsangeboten auf dem Berliner Schulportal für die Nutzenden sichtbar.

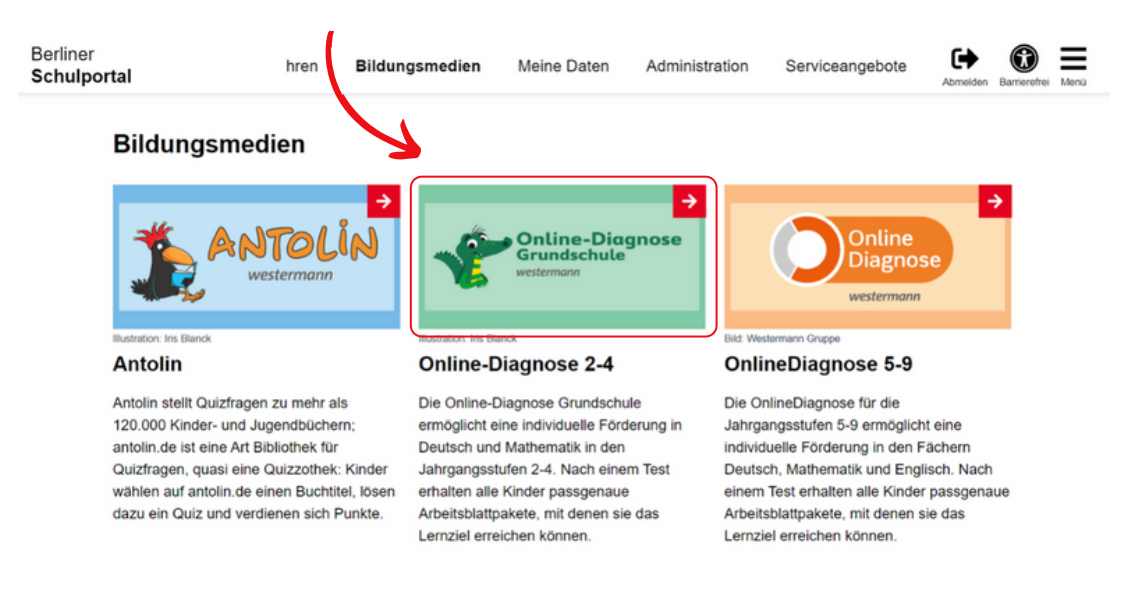

Nutzt Ihre Schule bereits die Berliner LUSD? Dann geschieht die Freischaltung ganz unkompliziert über die Berliner LUSD. Eine detaillierte Anleitung finden Sie unter den Serviceangeboten des Berliner Schulportal [\(Link\)](https://schulportal.berlin.de/get-data/c8c3b34a-fb66-44cf-a91c-e3f1f5058304/Schulportal%20-%20Nutzerbereitstellung_Lernplattformen_v1.1.pdf). Wählen Sie hier den Dienst "Online-Diagnose Grundschule" aus.

Sollte Ihre Schule noch nicht die Berliner LUSD nutzen, erfolgt die Freischaltung über die Schuldatenbearbeitung des Berliner Schulportals. In diesem Fall muss eine Person Ihrer Schule mit den Rechten zur Schuldatenbearbeitung ausgestattet sein. Die betreffende Person kann dann die Freischaltung per CSV-Import oder über die Benutzeroberfläche des Schulportals vornehmen. Die Schritte sind in der [Anleitung](https://schulportal.berlin.de/get-data/c8c3b34a-fb66-44cf-a91c-e3f1f5058304/Schulportal%20-%20Nutzerbereitstellung_Lernplattformen_v1.1.pdf) ab S. 15 beschrieben.

Insofern diese noch nicht vorliegen, können die Rechte zur Schuldatenbearbeitung durch die Schulleitung für die entsprechende Person per signierter Dienstmail beim Schulportal Support beantragt werden.

Sollten Sie bereits mit der Online-Diagnose Grundschule gearbeitet haben, beachten Sie bitte, dass bei der Nutzung über das Berliner Schulportal neue Konten generiert werden. Bereits gesammelte Testergebnisse der Schülerinnen und Schüler werden nicht übertragen.

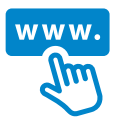

Anleitung im Berliner [Schulportal](https://schulportal.berlin.de/get-data/c8c3b34a-fb66-44cf-a91c-e3f1f5058304/Schulportal%20-%20Nutzerbereitstellung_Lernplattformen_v1.1.pdf) (PDF) [www.grundschulediagnose.de](https://antolin.westermann.de/) (Startseite) www.webinare.schule (kostenlose [Online-Fortbildungen\)](https://antolin.westermann.de/) [www.westermann.de/training](https://antolin.westermann.de/) (Selbstlernkurs)

## **Erste Schritte zur Nutzung der Online-Diagnose Grundschule im Berliner Schulportal**

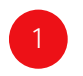

2

Klicken Sie auf das Kästchen "Online-Diagnose Grundschule" in "Bildungsmedien" im Berliner Portal: <https://www.schulportal.berlin.de/bildungsmedien>

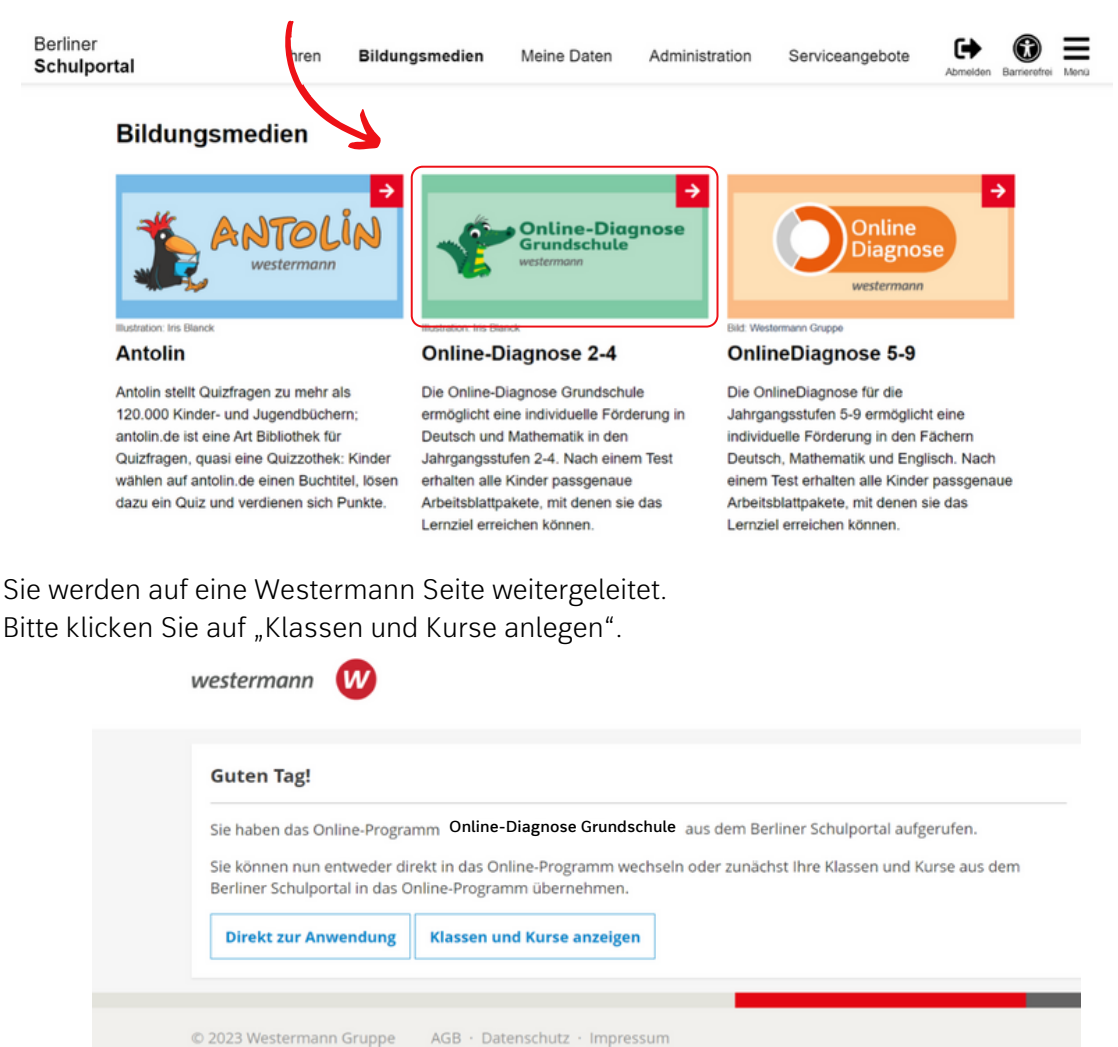

- Bitte wählen Sie die "Klassen und Kurse" aus, die Sie in das Programm Online-Diagnose Grundschule übernehmen möchten. Klicken Sie auf "Speichern". 3
- Klicken Sie auf den Button "Zurück" und danach auf den Button "Direkt zur Anwendung". 4
- In der Online-Diagnose Grundschule sehen Sie unter "Meine Klassen" die Kurse und Klassen, die Sie aus dem BSP übernommen haben. 5
- Sobald die Schülerinnen und Schüler die Online-Diagnose Grundschule einmal aus dem BSP aufgerufen haben, werden sie Ihrer "Online-Diagnose Grundschule"-Klasse hinzugefügt. 6
- Wenn die Schülerinnen und Schüler die Online-Diagnose Grundschule aus dem BSP aufrufen, müssen sie den entsprechenden Kurs oder die Klasse auswählen. Danach können die Schüler/innen den Button "Direkt zur Anwendung" klicken, um die Online-Diagnose Grundschule zu nutzen. 7

Wichtig: Erst wenn die Lehrkraft die Kurse/Klassen übernommen hat, können die Schülerinnen und Schüler die Online-Diagnose Grundschule nutzen. Die Konten werden erst in der "Online-Diagnose Grundschule"-Klasse angezeigt, wenn sie das Programm einmal aus dem BSP aufgerufen haben.